#### Crazyflie Software setup:

Following the below paper : [http://act.usc.edu/publications/Hoenig\\_Springer\\_ROS2017.pdf](http://act.usc.edu/publications/Hoenig_Springer_ROS2017.pdf) 1. Bitcraze Crazyflie PC Client page 5 code to compile PC client for crazyflie :

• Make sure to install pyqt5

*sudo apt-get install python3 python3-pip python3-pyqt5 python3-pyqt5.qtsvg* before running below command

#### **\$ cd ~/crazyflie/crazyflie-clients-python \$ python3 bin/cfclient**

` ---------------------------------------------------------------------------------------------------- ------

Page 8 when install Crazyflie ROS stack, add required packages → prior to add catkin make make sure to follow these steps otherwise you will get Cmake errors:

#### **\$ cd ~/crazyflie\_ws/src/crazyflie\_ros \$ git submodule init \$ git submodule update \$ cd ROOT**

More info at :

*<https://github.com/USC-ACTLab/crazyswarm/issues/65> <https://github.com/USC-ACTLab/crazyswarm/blob/master/build.sh#L7-L10>* ----------------------------------------------------------------------------------------------------

------

Now [af](https://github.com/USC-ACTLab/crazyswarm/blob/master/build.sh#L7-L10)ter this step the below code snippet can be handy in case you looking for URI (uniform resource-identifier) of your crazyradio. (make sure you have setup environment by "catkin\_make" command) then do :

# *\$ source ~/crazyflie\_ws/devel/setup.bash \$ rosrun crazyflie\_tools scan* \*\*\*\*\*\*\*\*\*\*\*\*\*\*\*\*\*\*\*\*\*\*\*\*\*\*\*\*

To exit the source : source /etc/init.d/foo &>/dev/null echo \$? https://bash.cyberciti.biz/guide/Source\_command \*\*\*\*\*\*\*\*\*\*\*\*\*\*\*\*\*\*\*\*\*\*\*\*\*\*\*\*

You'll see sth like:

### **"radio://0/13/250k"**

First number "0" can be used as channel index Second number "13" is your channel number and can be between 0-125 Third one, "250k", is channel speed per second and is one of these numbers (250k,1M, 2M) ---------------------------------------------------------------------------------------------------- ------

Next we have to install teleoperation dependency so we can use our joystick to control the CF. On page 9 where it says to install "hector\_quadcopter\_teleop" I couldn't use the code snip given as my ROS version is kinetic. So I did it manually:

Install all the packages mentioned in hectorquadrotor.rosinstall and tutorials.rosinstall mentioned in the github repository

The way it's mentioned in github library you want to add them manually like below

*\$ cd ~/crazyflie\_ws/src/*

*\$ git clone -b kinetic-devel https://…(address).git*

*\$ git clone -b catkin https://…(address).git*

Also add qt4 like :

# **\$ sudo apt install qt4-default**

Another needed package for hector to work this would help you avoid error about not finding geography-msgs packages missing :

**\$ sudo apt-get install ros-melodic-geographic-msgs**

Manually installation **for kinetic :**

- **- geographic-msgs**
- **- uuid\_msg**
- **- Hardware\_ interface**

Then finally

*\$ cd crazyflie\_ws/src \$ git clone -b kinetic-deve[l](https://github.com/tu-darmstadt-ros-pkg/hector_quadrotor.git) [https://github.com/tu-darmstadt-ros-pkg/hector\\_quadrotor.git](https://github.com/tu-darmstadt-ros-pkg/hector_quadrotor.git)* then you have to cd back to workspace and and catkin\_make to finish setting up the package. **However there would be some packages common in crazyflie\_ros and hector\_quadcopter so you can take the crazyflie\_ros out of src catkin\_make and then put it back in src directory.** *\$ cd ~/crazyflie\_ws*

*\$ catkin\_make \*then put the crazyflie\_ros back in ~/crazyflie\_ws/src*

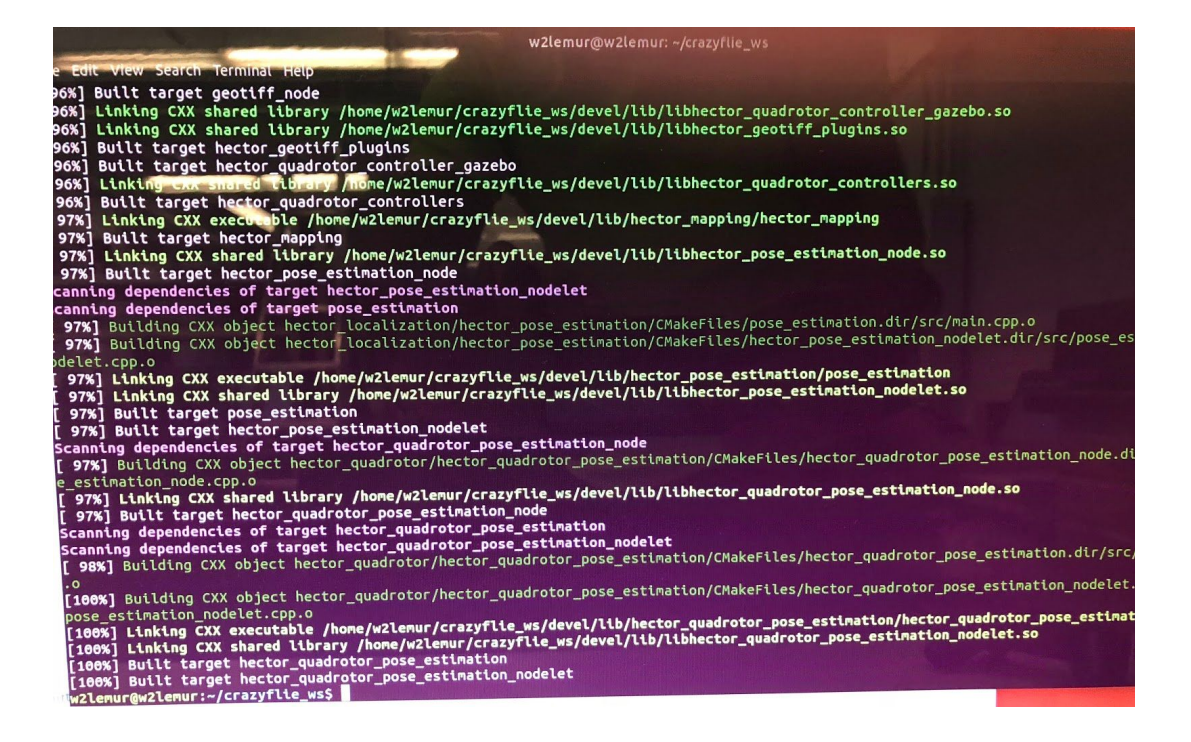

**// another method :**

**https://answers.ros.org/question/244776/is-it-possible-to-run-the-hector\_quadrotor-demo s-in-kinetic/**

//

----------------------------------------------------

Once done with hector\_quadcopter we add the controller. Launch files for both PS3 and Xbox360 controllers are provided so both can be used.

------------------------------------------------------

Install joystick package for ps3 controller:

<http://wiki.ros.org/joy>

Also install these ones:

- libsub in case you get error when doing catkin\_make
	- sudo apt-get install libusb-dev
- Libspnav-dev
	- Sudo apt-get install libspnav-dev
- Bluetooth headers
	- Sudo apt-get install libblueooth-dev
- Libcwiid
	- sudo apt-get install libcwiid-dev
- Personally feel like PS3 controller was a bit annoying since once plugged in it would mess with your mouse making it do some random movements.

------------------------------------------------------------

For installing Xbox360 controller drivers :

https://askubuntu.com/questions/165210/how-do-i-get-an-xbox-360-controller-working

- *1. \$ sudo apt-get install --install-recommends jtest\* joystick xboxdrv*
- *2. Echo "blacklist xpad" | sudo tee -a /etc/modprobe.d/blacklist.conf*
- *3. Sudo rmmod xpad #unload module if already loaded*
- *4. Xboxdrv --silent*
- *5. Then run : \$jstest-gtk to figure out what port is your controller*
- *6. To ensure the xboxdrv is loaded on startup*
	- *a. Sudoedit /etc/init/xboxdrv.conf*
	- *b.*
	- *c. And write following:*

*Start on filesystem Exec xboxdrv -D Expect fork*

Command below can be used to control the crazyflie (use your radio uri and port number  $\rightarrow$  jsx) *\$ roslaunch crazyflie\_demo teleop\_ps3.launch uri:=radio://0/100/2M joy\_dev:=/dev/input/js1*

For installing VRPN-CLIENT Package please follow below tutorial: <https://github.com/tuw-cpsg/tuw-cpsg.github.io/tree/master/tutorials/optitrack-and-ros> ● Mocap package is no longer supported by Motive (optitrack software). So don't waste time on that package, only option I found so far is VRPN-client.